## 1. 系统兼容性

- 1.1 STEP7 与 Microsoft Windows 操作系统的兼容性
- 参见链接: http://support.automation.siemens.com/CN/view/zh/8250891

1.2 SIMATIC NET 与 Microsoft Windows 的兼容性

参见链接: http://support.automation.siemens.com/CN/view/zh/9859007

1.3 STEP7 Micro/Win 与 Microsoft Windows 操作系统的兼容性

- 参见链接: http://support.automation.siemens.com/CN/view/zh/8675614
	- 1.4 SIMATIC 软件包同 Microsoft Windows 操作系统以及 STEP7 V5.4 兼容性
- 参见链接: http://support.automation.siemens.com/CN/view/zh/22645302

### 2. 实验环境

2.1 软件环境

Windows XP Professional SP2 SIMATIC NET PC Software V6.4 STEP7 Professional 2006 SR5 (V5.4+SP4) STEP7-Micro/win V4.0Incl.SP6

2.2 硬件

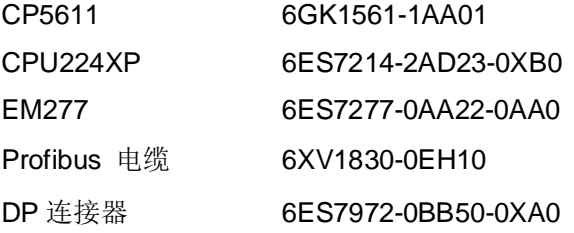

#### 3. 组态通讯例程

- 3.1 配置 PC Station
	- 1. 打开 Station Configration Editor, 分别在第一插槽插入 OPC Server, 第三槽插入 CP5611 卡,如图1

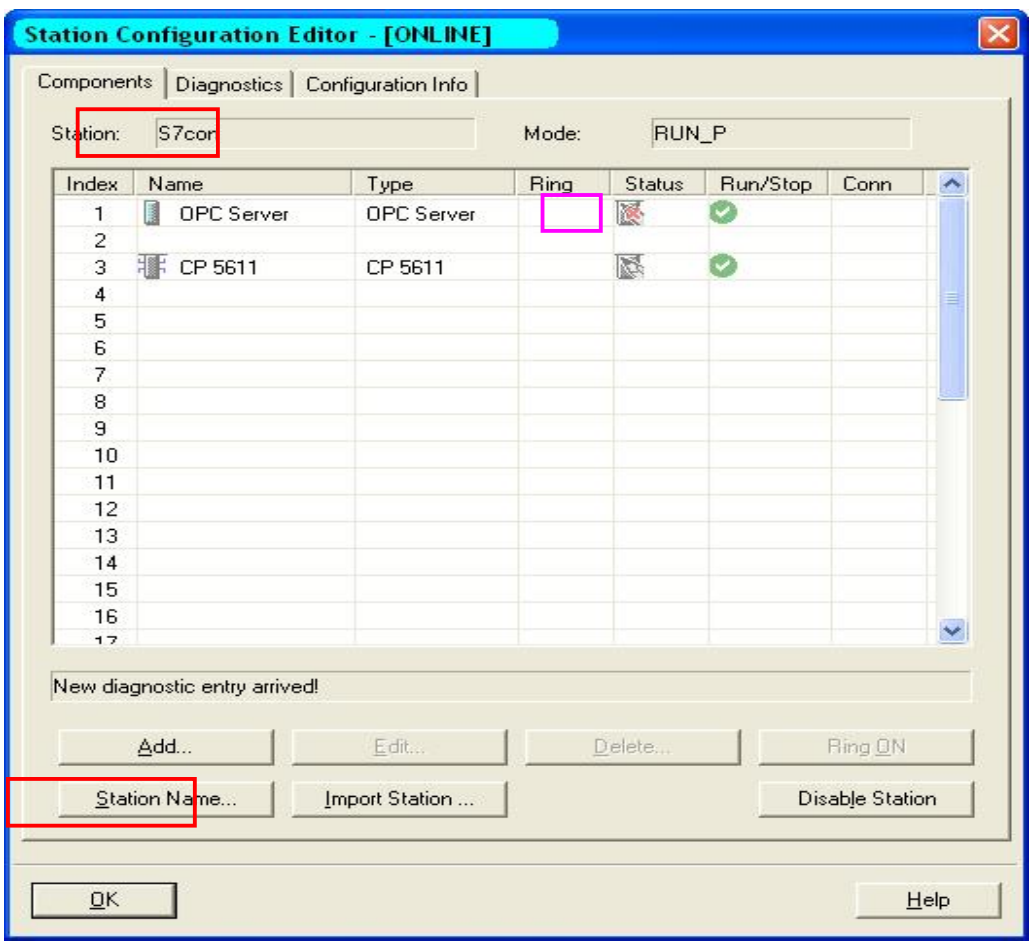

图1

2. 配置 CP5611 PROFIBUS 参数, 如图 2

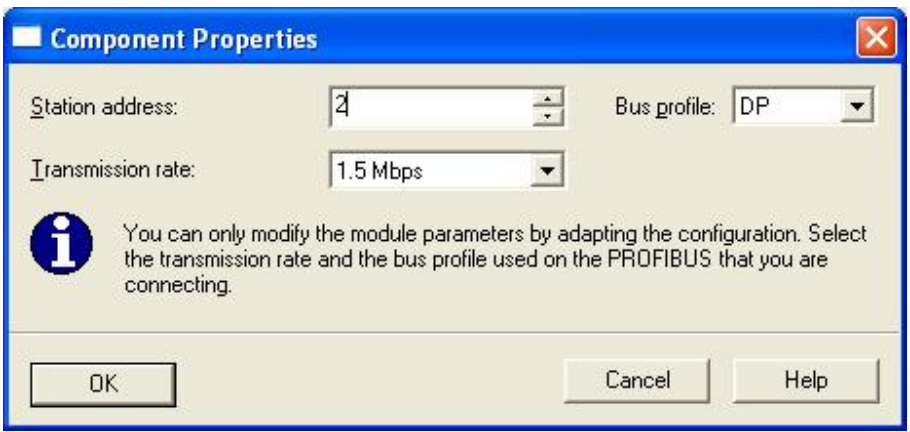

3. 更改 Station Name, 本例中取名为 S7con, 如图 1。

#### 3.2 在 STEP7 中组态 PC Station

1. 新建一个项目, 通过 Insert >Station >Simatic PC Station 插入一个 PC 站, 注意站名要 更改成 Station Configuration Editor 中所命名的 Station Name , 即命名为" S7con", 如 图 3

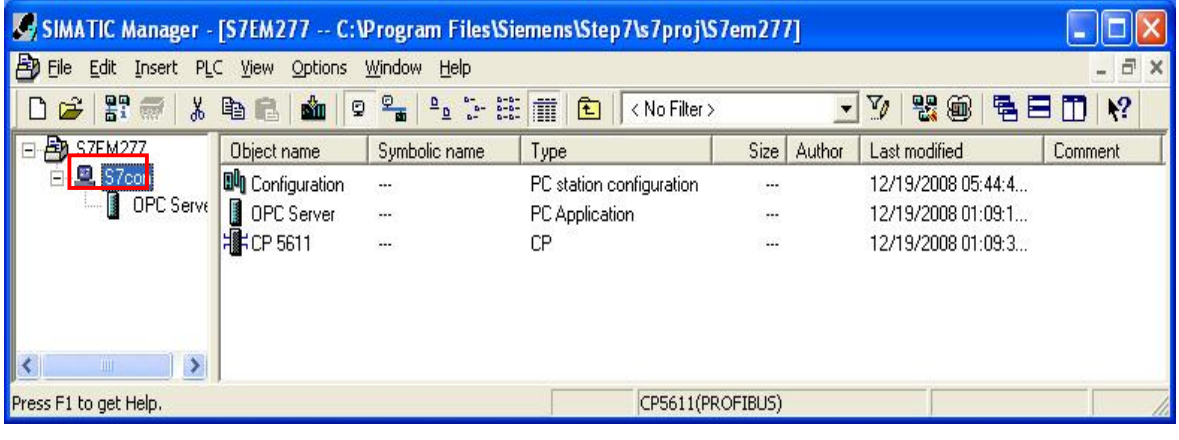

图 3

2. 打开硬件组态窗口, 组态与所安装的 SIMATIC NET 软件版本相一致的硬件, 插槽结构与在 Station Configuration Editor 组态的 PC 站一致, 编译并保存, 如图 4

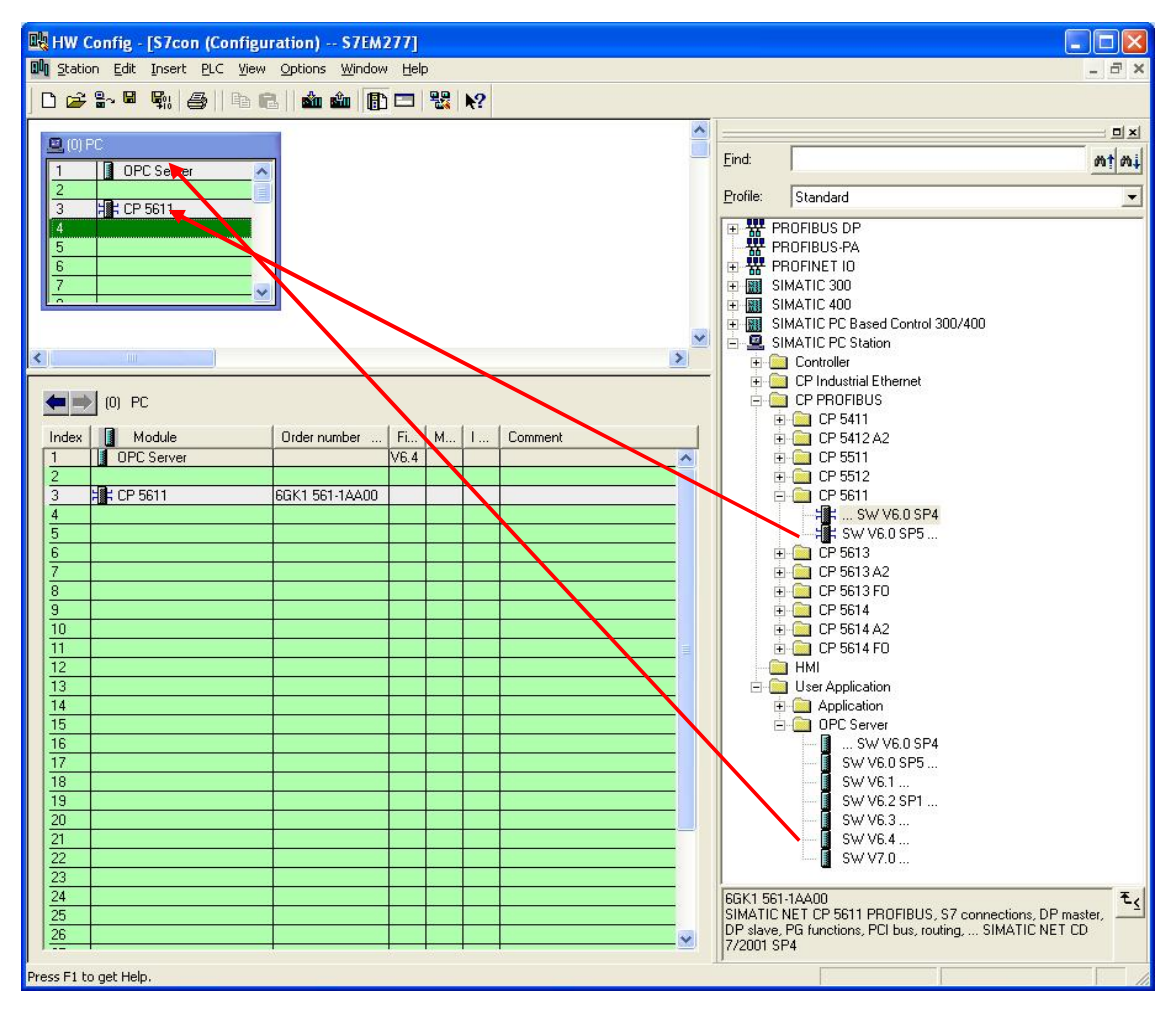

3. 打开 NetPro, 在 OPC Server 的连接表的第一行右键选择" Insert New Connection"或 Insert >New Connection 插入个新的连接, 如图 5

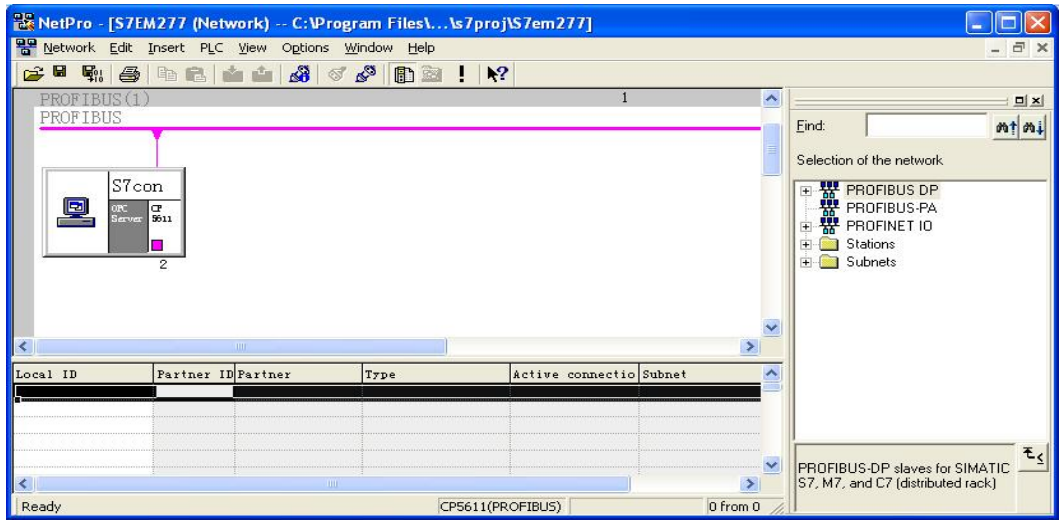

4. 为 OPC Server 定义新连接, 连接伙伴选择"Unspecified", 连接类型选择"S7

connection", 如图 6

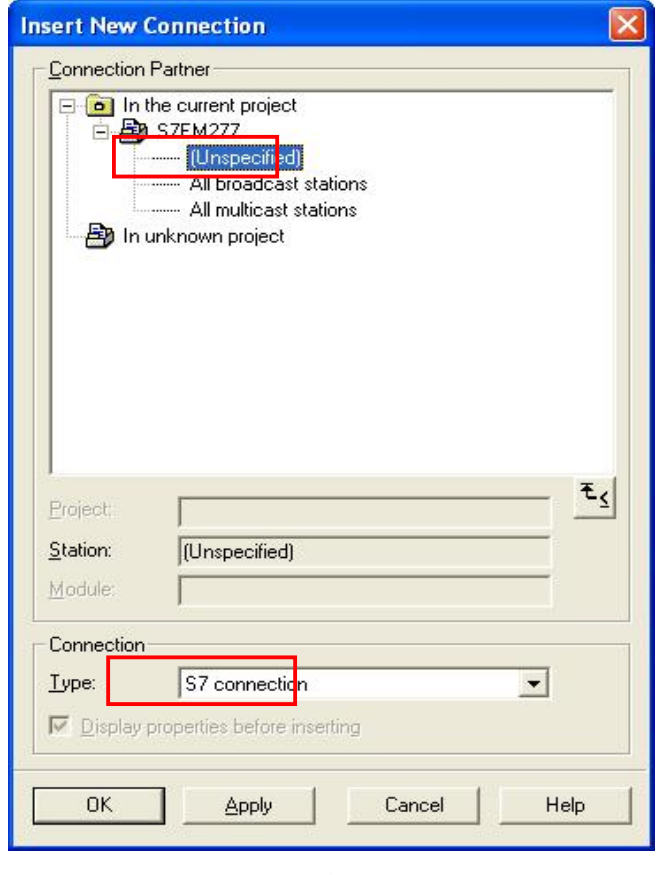

图 6

5. 点击" Apply"编辑连接属性, " Partner"地址填写通讯方 EM277 的地址, 如图 7

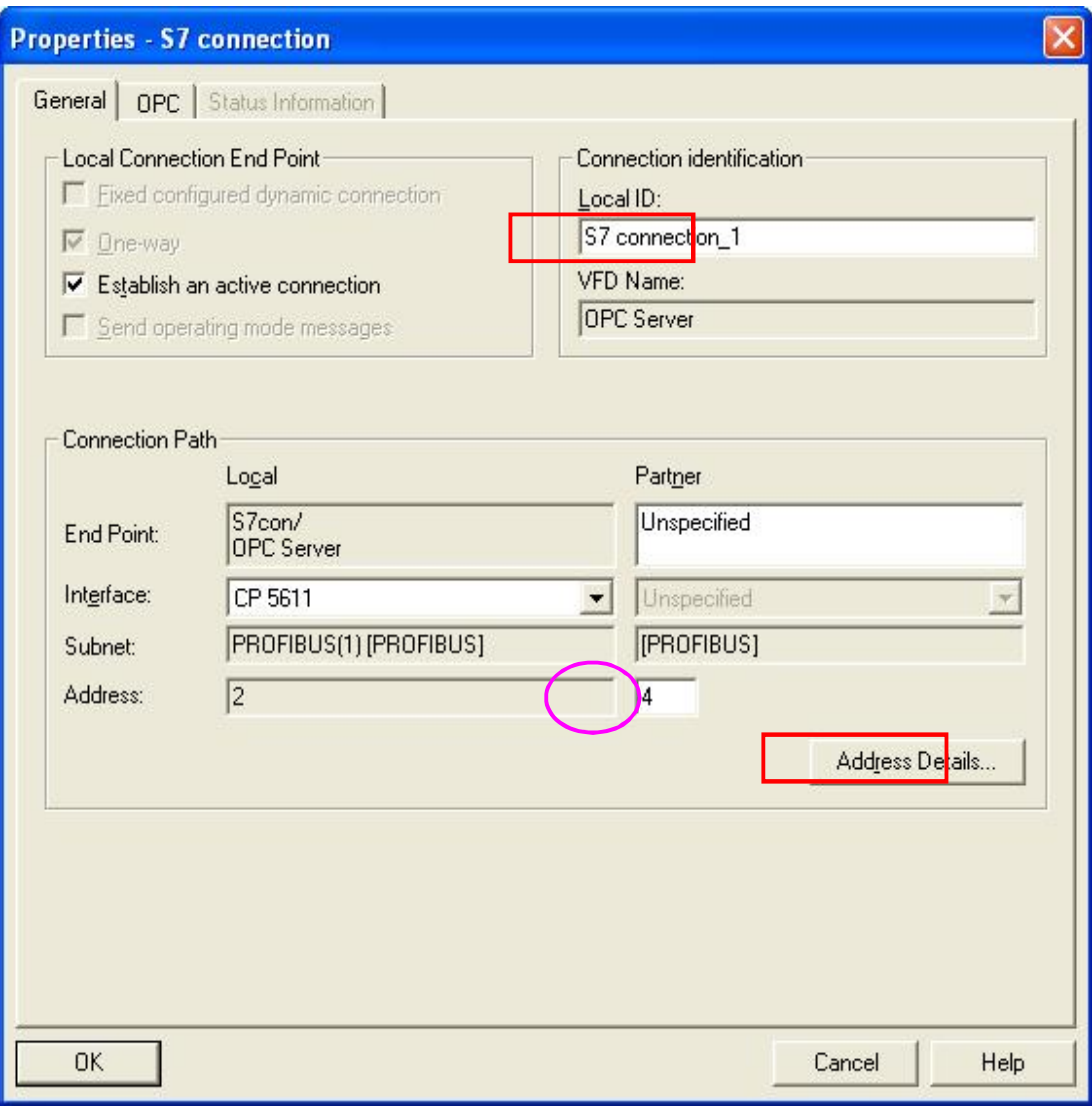

图 7

生成的连接名称可更改, 地址详情如图 8,

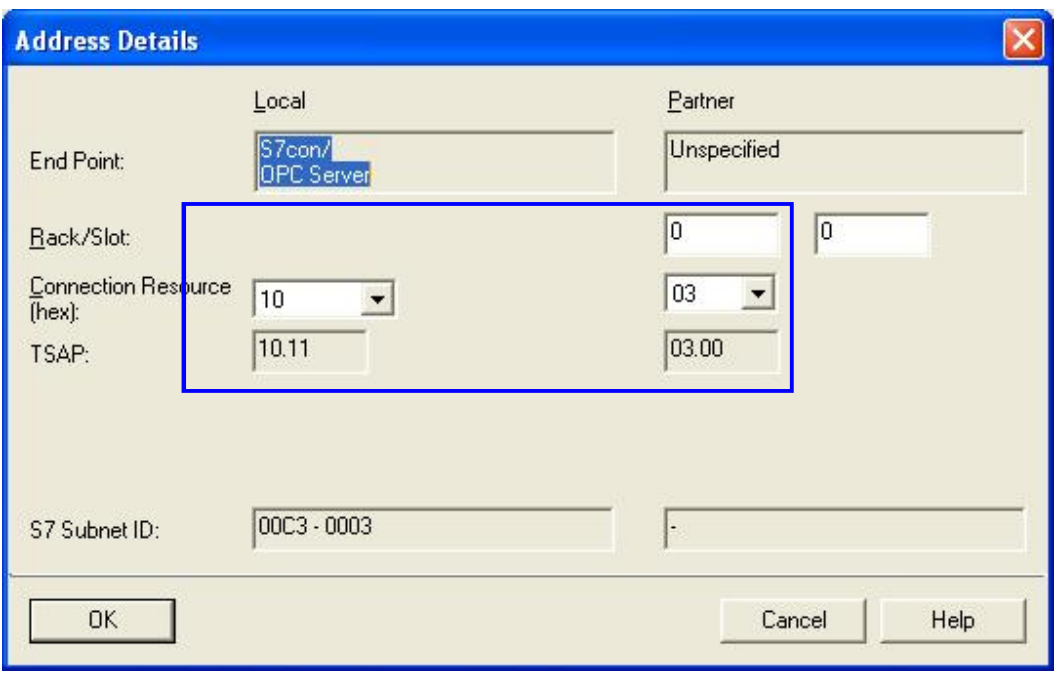

图 8

注意 Partner 侧 TSAP 号 03.00 不能更改, 但 EM277 可在任意槽位

6. 点击" OK"退出至 NetPro 窗口, 生成连接 S7 connection\_1, 点击" Save and Compile"编 译并保存,如图 9

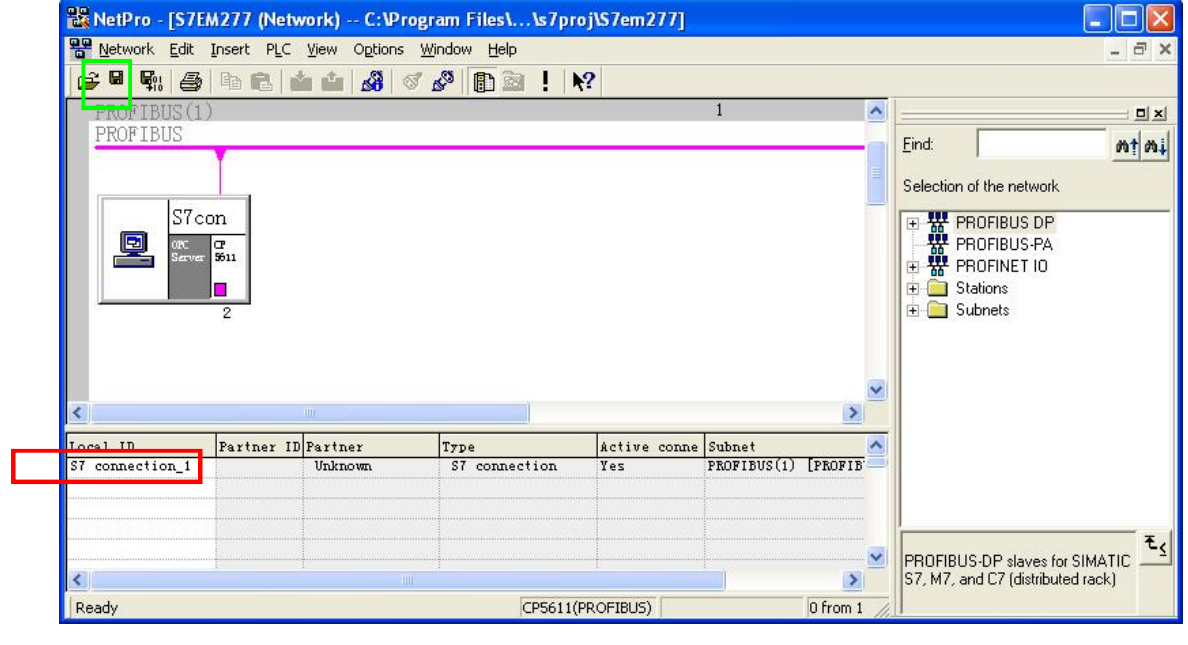

图 9

7. 打开控制面板, 打开" Set PG/PC Interface"窗口, 选择" PC internal (local)", 如图 10

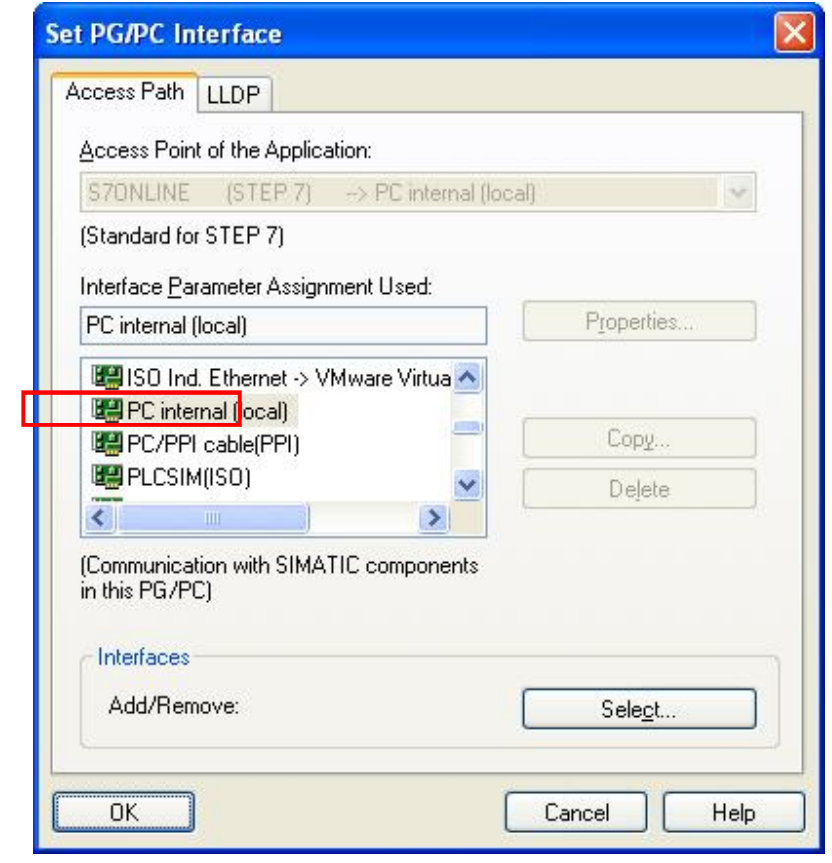

图 10

- 8. 保存编译无误后, 如图 11 所示的图标会有黄色箭头标识, 将正确组态信息下载到 PC Station
	- 中,如图 12

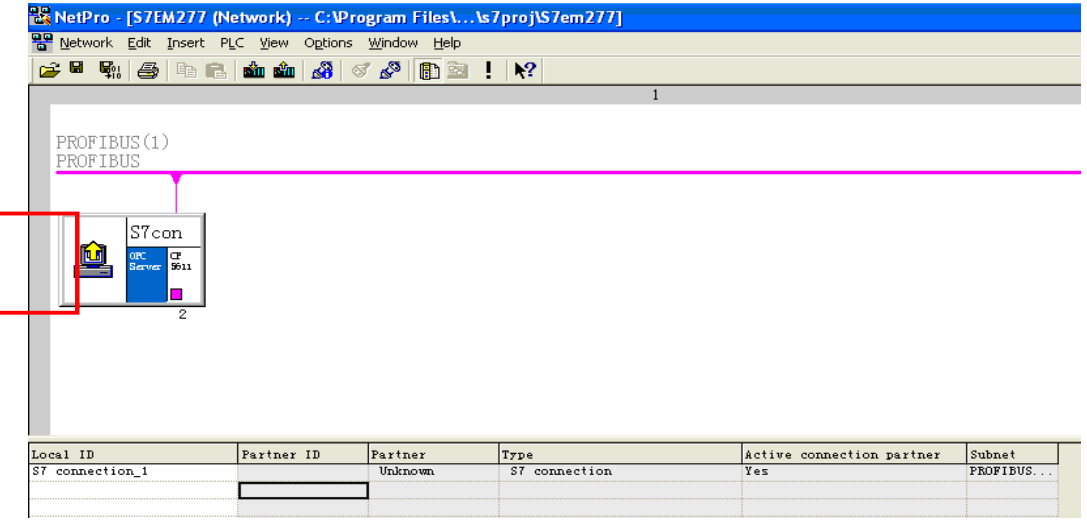

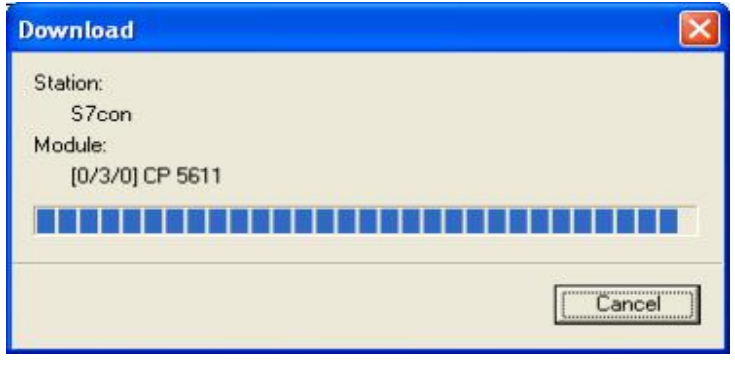

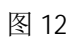

9. 下载完毕后, 查看 Station Configuration Editor 的正确状态, 如图 13, 可以看到图 1 中紫 色标识中的红色" X" 已去除

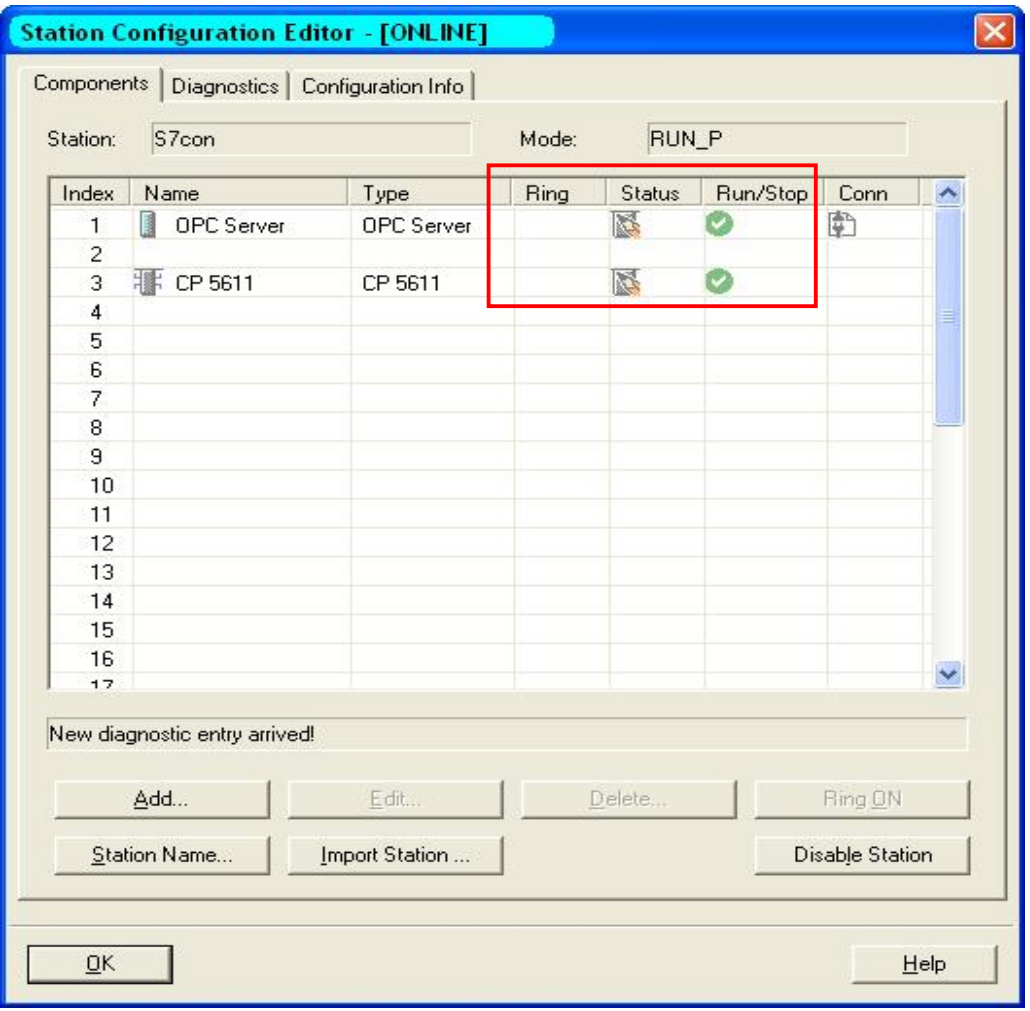

10. 打开" Set PG/PC Interface"窗口, 此时也可选择" CP5611(PROFIBUS)" 如图 14, 这两种 接口参数分配方式都不影响 OPC Server 与 S7-200 的通讯功能

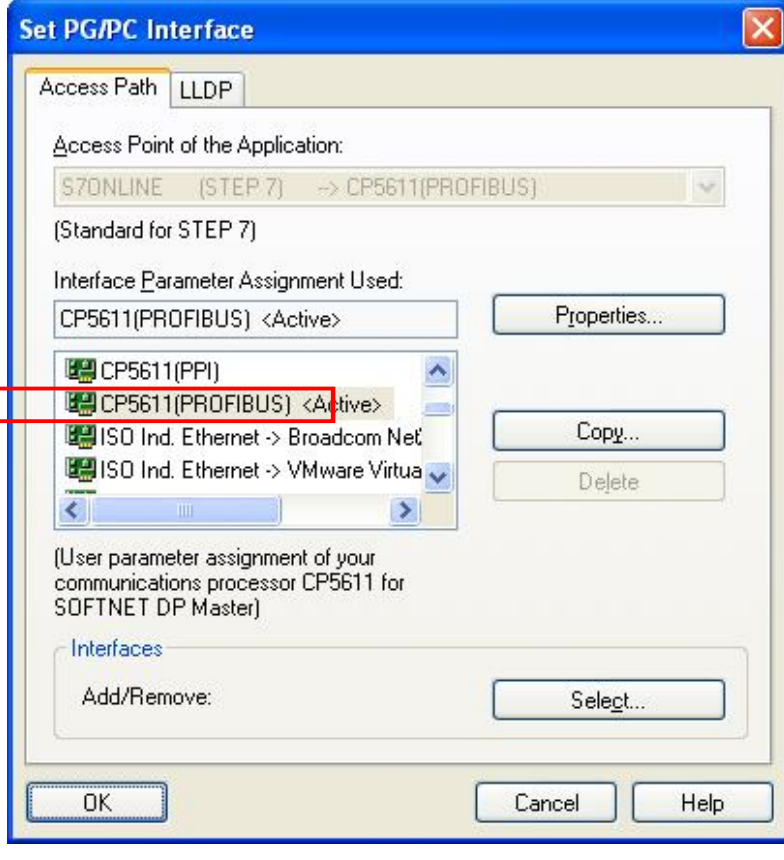

 $\overline{\phantom{a}}$ 

- 图 14
- 11. 打开 Start >Simatic > Simatic Net >Configuation console 检查 CP5611 工作模式及插槽号, 如图 15 所示

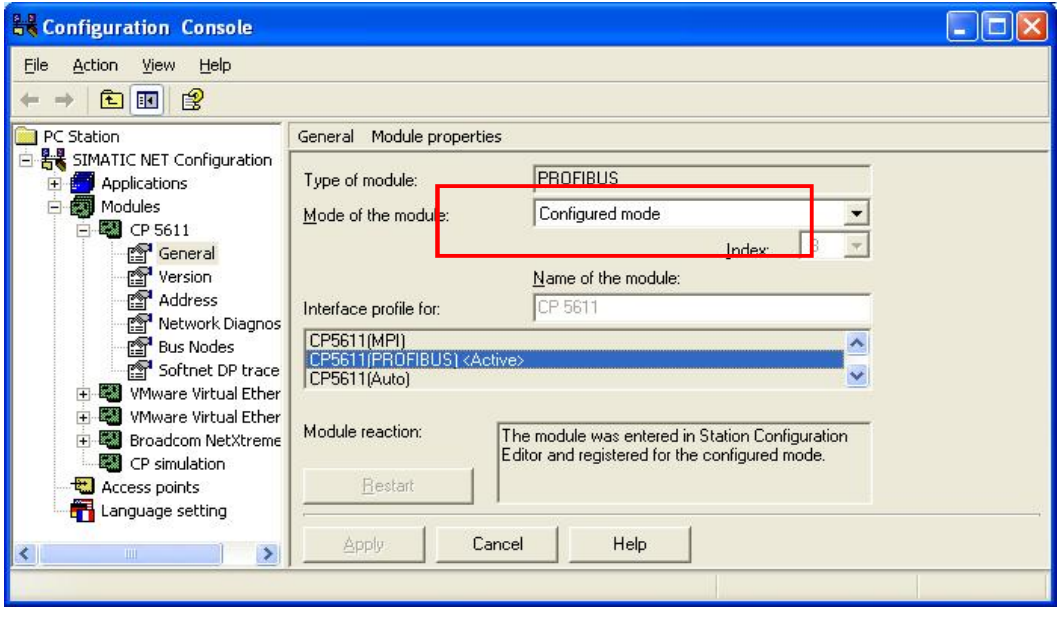

- 3.3 生成 S7-200 项目
	- 1. 打开 STEP7-Mi cro/win 软件, 生成 S7-200 项目, 双击"通讯"功能图标, 配置 Micro/win 与 S7-200CPU 的连接, 如图 16

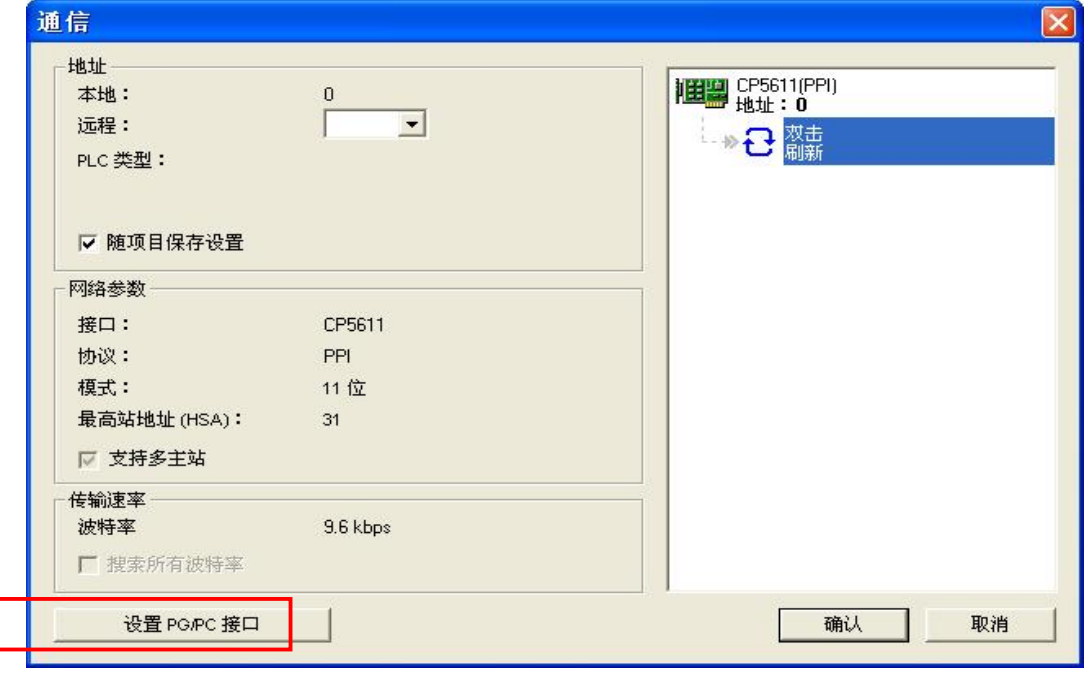

2. 点击"设置 PG/PC 接口"设定通讯参数, 如图 17 选择" CP5611 (PROFIBUS)"方式, 通过 EM277 访问 200CPU, 该接口参数分配方式不影响 OPC Server 与 S7-200 的通讯功能

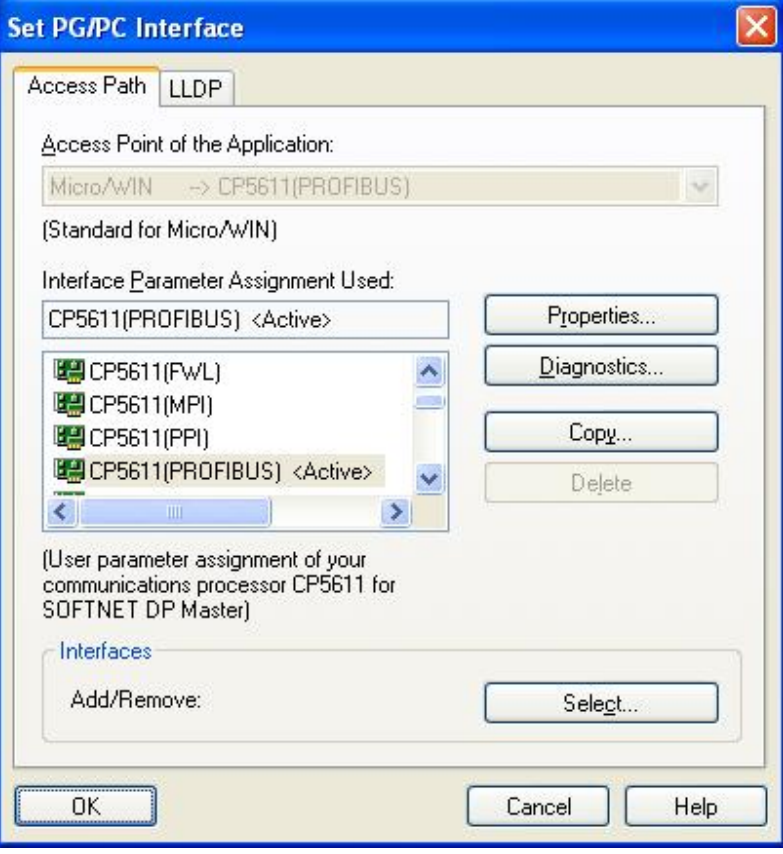

图 17

点击" Properties"核对网络参数如图 18, 点击" OK"返回图 16,

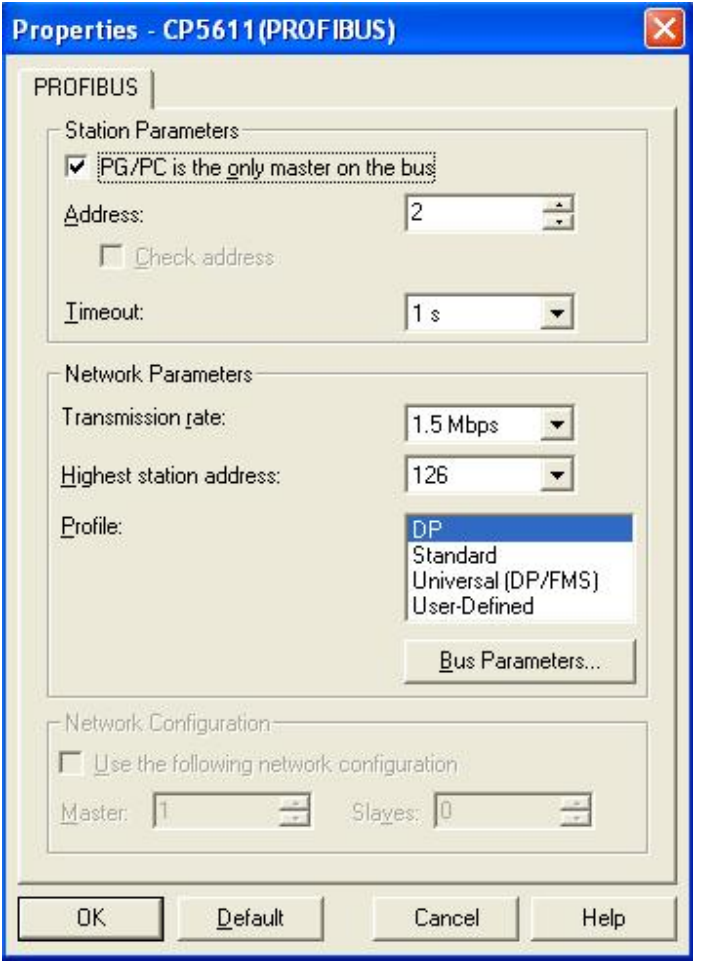

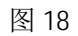

3. 双击"刷新"搜索 200CPU 节点地址, 选中该节点, 地址栏中的远程地址更改为 EM277 地址 " 4" 如图 19, 点击" OK" 退出, 通讯配置完成

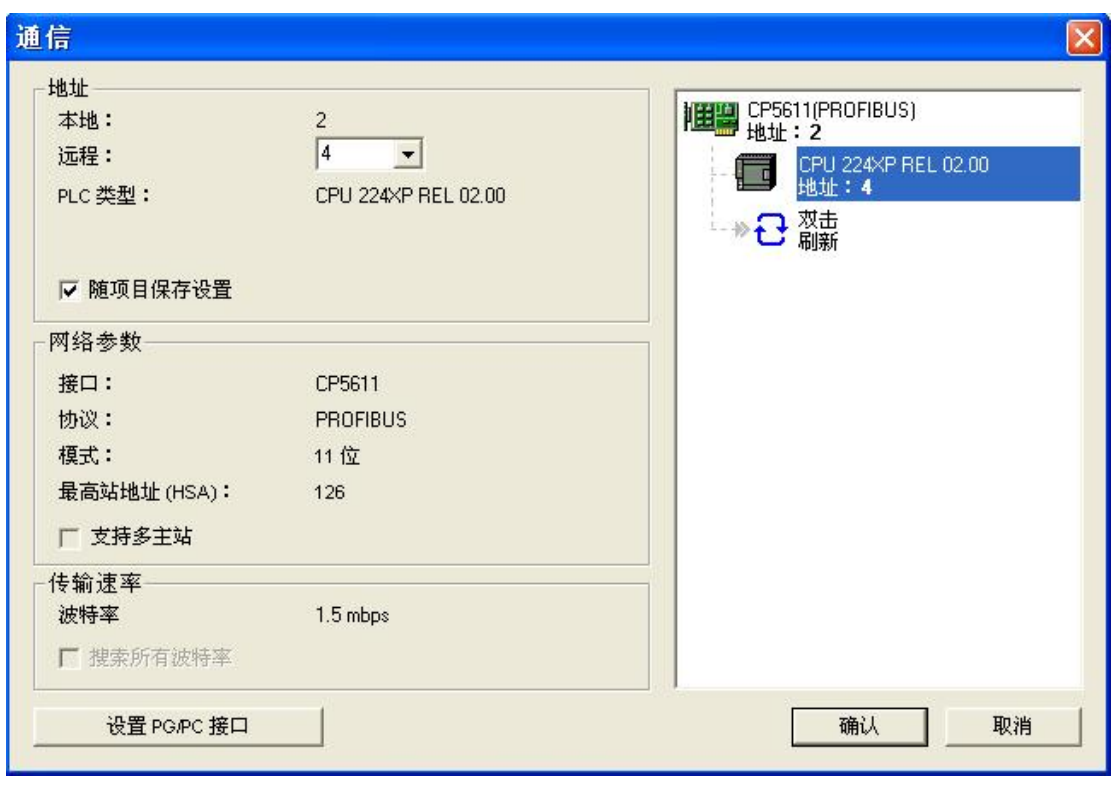

图 19

# 3.4 OPC Scout 测试通讯

1. 打开 Start >Simatic > Simatic Net >OPC Scout, 点击" OPC.Simatic.NET", 添加一个组, 为此组取名为 cpu224, 如图 20、图 21

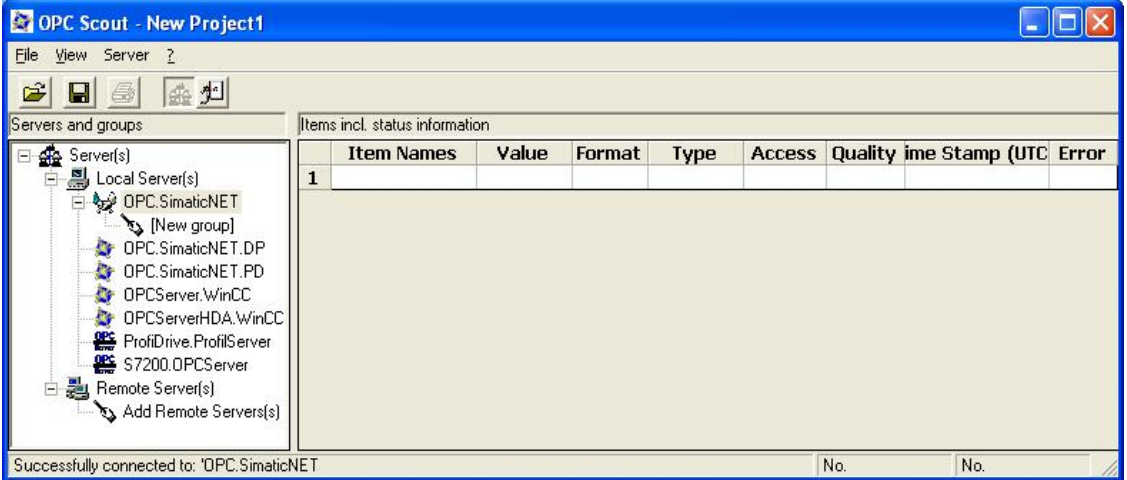

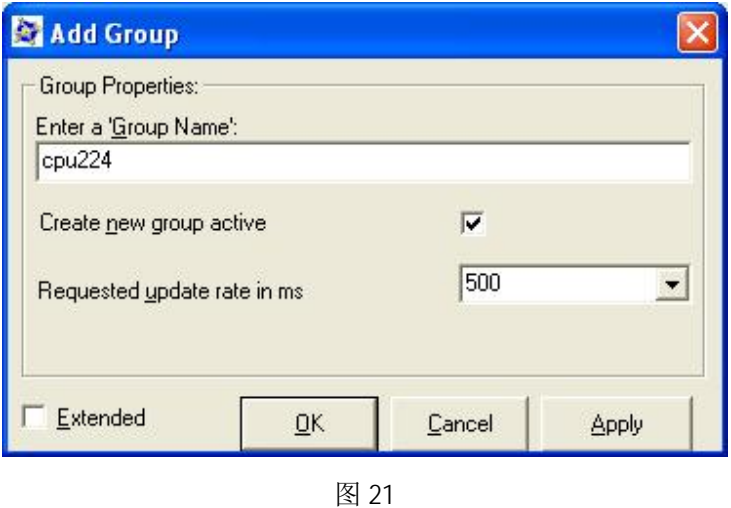

2. 双击生成的连接组" cpu224"打开 OPC-Navigator, 选择" S7"协议, 自动显示已组态的 S7 connection\_1, 点击" objects"显示所有通讯数据区, 以 I/M/Q/DB 为例创建通讯数据, 如下 图 22, 图 23, 图 24 点击"→"将条目移送到右侧窗口, 点击" OK", 如通讯正常, 则在如图 26 中" Quality"一栏中显示为" good"

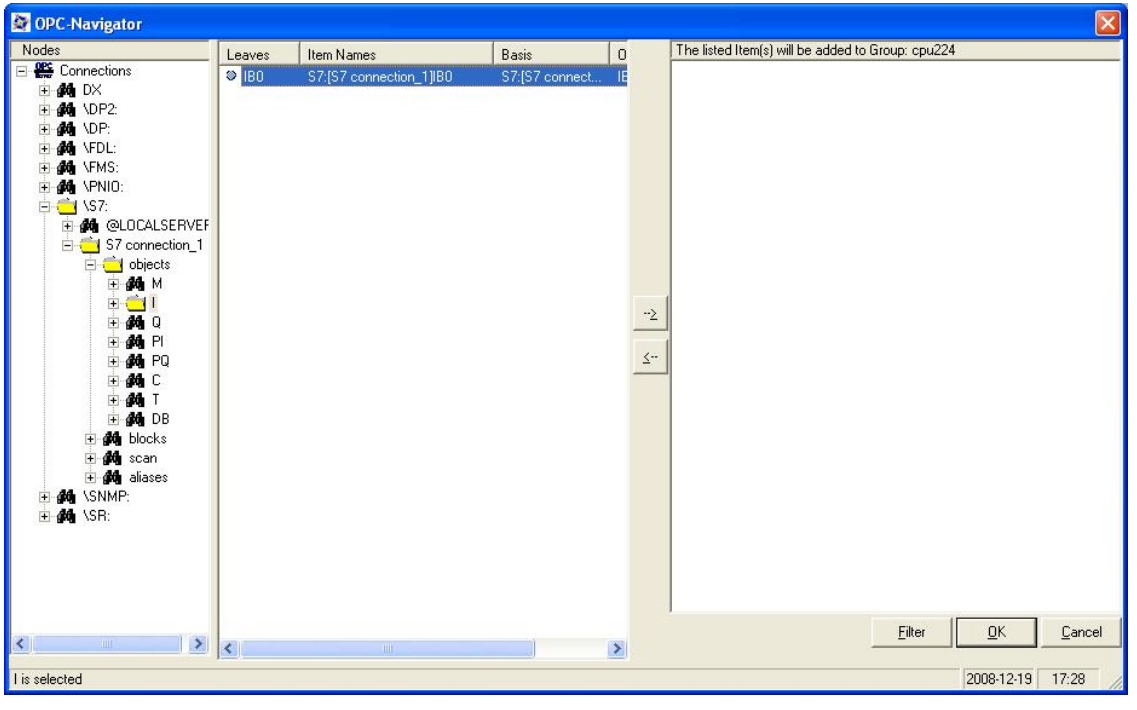

图 22

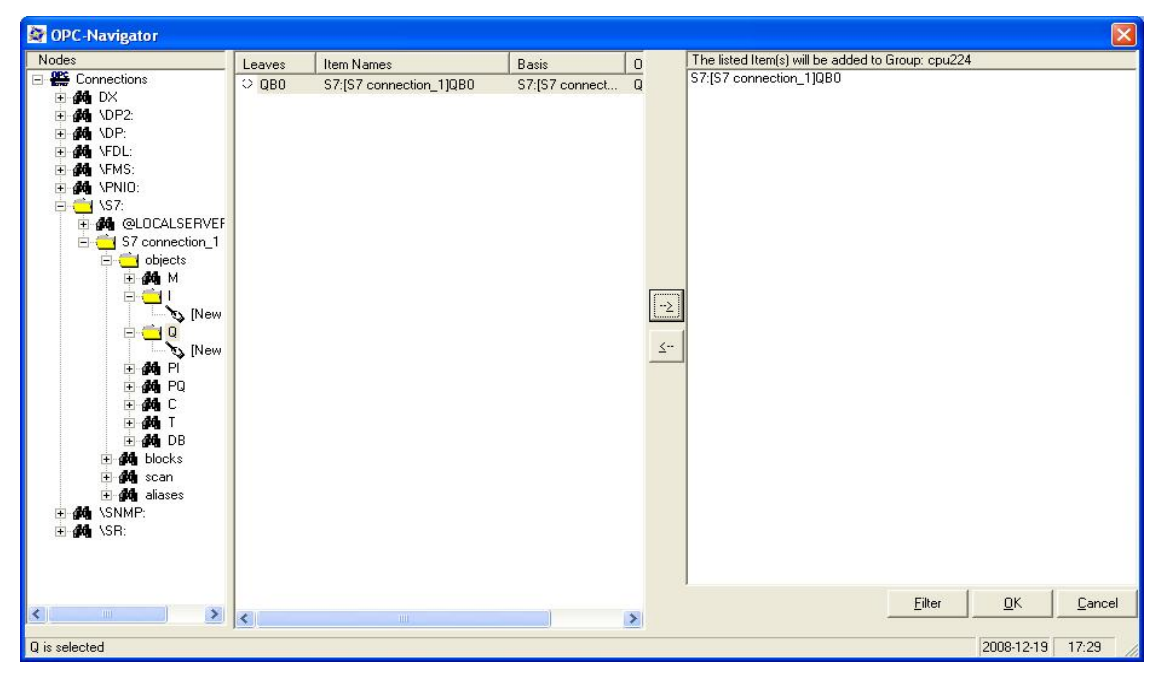

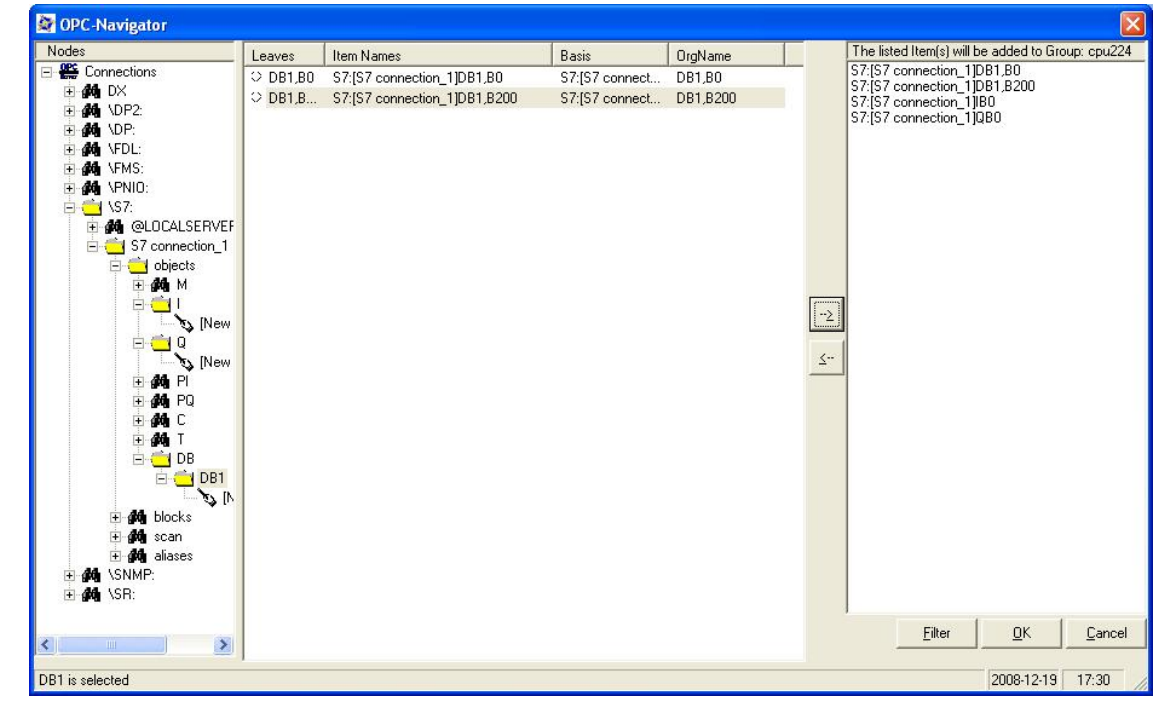

图 24

注意: DB 数据即为 200CPU 的数据区 V 区, 通讯所能配置的数据区域为: I、M、Q、DB

3. 在 200CPU 侧对 V 变量赋值如图 25, VB200 和 VB0

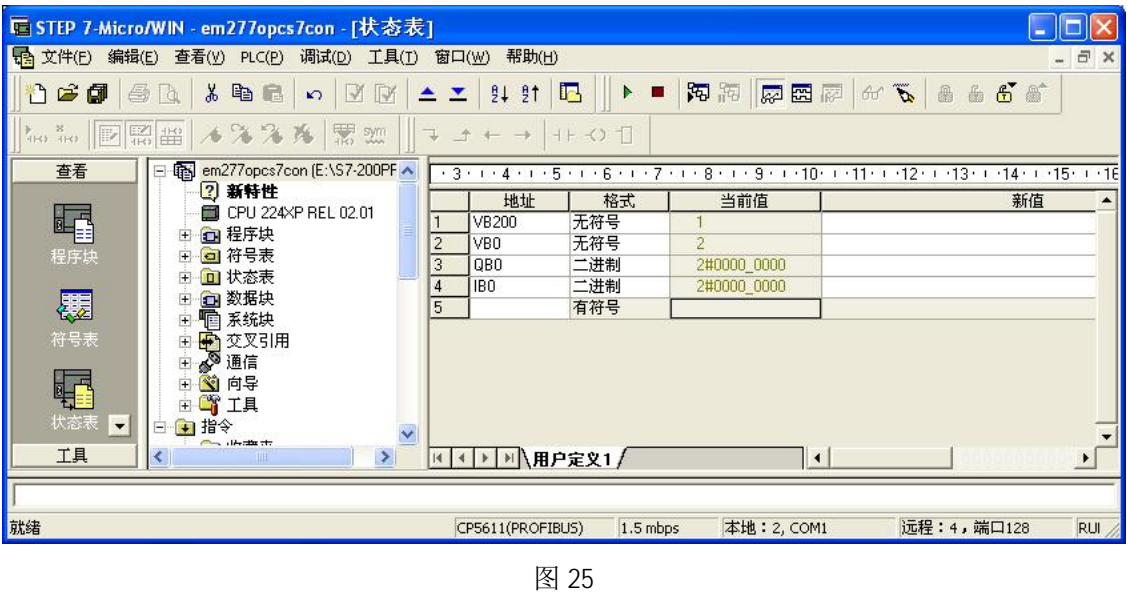

在 OPC Scout 中对应 DB 变量接受无误, 如图 26, DB1.DBB200 和 DB1.DBB0

| OPC Scout - New Project1                             |   |                              |       |          |       |               |         |                   |  |  |  |  |  |
|------------------------------------------------------|---|------------------------------|-------|----------|-------|---------------|---------|-------------------|--|--|--|--|--|
| File View Server Group Item ?                        |   |                              |       |          |       |               |         |                   |  |  |  |  |  |
| 金妇票<br>œ<br>$\Box$ $\triangleq$<br>$+$ $-$<br>0      |   |                              |       |          |       |               |         |                   |  |  |  |  |  |
| Servers and groups<br>Items incl. status information |   |                              |       |          |       |               |         |                   |  |  |  |  |  |
| Server(s)                                            |   | <b>Item Names</b>            | Value | Format   | Type  | <b>Access</b> | Quality | e Stamp (Urror    |  |  |  |  |  |
| 릚 Local Server(s)<br>Ė                               | Ŧ | S7:[S7 connection_1]DB1,B0   |       | Original | uint8 | <b>RW</b>     | good    | 12/20/2008 01:31: |  |  |  |  |  |
| OPC.SimaticNET                                       | 2 | S7:[S7 connection 1]DB1,B200 |       | Original | uint8 | <b>RW</b>     | good    | 12/20/2008 01:31: |  |  |  |  |  |
| cpu224                                               | з | S7:[S7 connection 1]IB0      |       | Original | uint8 | <b>RW</b>     | good    | 12/20/2008 01:30: |  |  |  |  |  |
| New group]                                           | 4 | S7:JS7 connection 11QB0      |       | Original | uint8 | <b>RW</b>     | good    | 12/20/2008 01:30: |  |  |  |  |  |
| OPC.SimaticNET.DP                                    | 5 |                              |       |          |       |               |         |                   |  |  |  |  |  |
| OPC.SimaticNET.PD                                    |   |                              |       |          |       |               |         |                   |  |  |  |  |  |
| <b>C</b> OPCServer. WinCC<br>OPCServerHDA.WinCC      |   |                              |       |          |       |               |         |                   |  |  |  |  |  |
| ProfiDrive.ProfilServer                              |   |                              |       |          |       |               |         |                   |  |  |  |  |  |
| S7200.OPCServer                                      |   |                              |       |          |       |               |         |                   |  |  |  |  |  |
| Remote Server(s)                                     |   |                              |       |          |       |               |         |                   |  |  |  |  |  |
| Add Remote Servers(s)                                |   |                              |       |          |       |               |         |                   |  |  |  |  |  |
| S7:[S7 connection 1]DB1,B0                           |   |                              |       |          |       |               | 4       |                   |  |  |  |  |  |

图 26

4. 在 OPC Scout 中对 Q 变量赋值, 如图 27, OB3

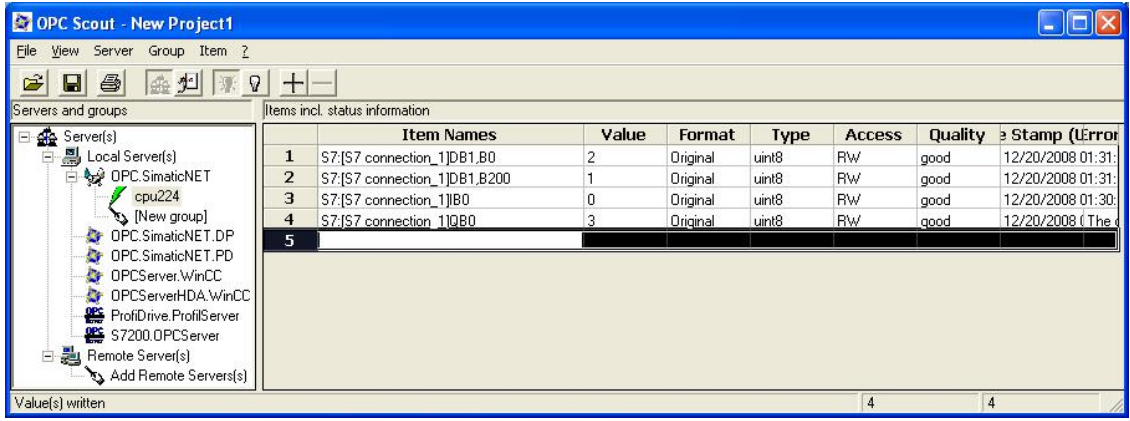

200CPU 中对应 Q 变量接受无误, 如图 28, QB3

|                                                                                                    | ■ STEP 7-Micro/WIN - em277opcs7con - [状态表]                                                                                                    |                                                                                          |                    |                                       |                                                     |                       |  |  |  |  |  |
|----------------------------------------------------------------------------------------------------|----------------------------------------------------------------------------------------------------|------------------------------------------------------------------------------------------|--------------------|---------------------------------------|-----------------------------------------------------|-----------------------|--|--|--|--|--|
| - 日 ×<br><b>B</b> 文件(E)<br>编辑(E) 查看(V) PLC(P) 调试(D) 工具(I) 窗口(W)<br>帮助(H)<br>$\boxed{0}$<br>$\mathbb{Z}$ $\preceq$ $\mathbb{Z}$ 21 21<br>西南西岛西<br>るも言い□<br>8 G G<br>$\n  B\n$                                                             |                                                                                                    |                                                                                          |                    |                                       |                                                     |                       |  |  |  |  |  |
| <b>たた 日照出 メンスル 黒知</b><br>$\Rightarrow + +$<br>$H + C$<br>查看<br><b>E</b> em277opcs7con (E:\S7-200PF ▲<br>$\Box$<br>$-3$ + + + 4 + + + 5 + + + 6 + + + 7 + + + 8 + + + 9 + + + 10+ + + 11+ + + 12+ + + 13+ + + 14+ + + 15+ +<br>$\cdot$ 16 |                                                                                                    |                                                                                          |                    |                                       |                                                     |                       |  |  |  |  |  |
| 峄<br>程序块<br>覆                                                                                                    | 2 新特性<br>CPU 224XP REL 02.01<br><b>□ 程序块</b><br>$\left  + \right $<br>□ 符号表<br>田<br><b>□ 状态表</b><br>$+$<br>1 数据块<br>中国                                             | $\overline{c}$<br>VB <sub>0</sub><br>3<br>QB <sub>0</sub><br>$\overline{4}$<br>IBO.<br>5 | 地址<br><b>VB200</b> | 格式<br>无符号<br>无符号<br>二进制<br>二进制<br>有符号 | 当前值<br>$\overline{2}$<br>2#0000_0011<br>2#0000 0000 | 新值                    |  |  |  |  |  |
| 符号表<br>虾<br>状态表 日<br>工具                                                                                                    | <b>有系统块</b><br>♪ 交叉引用<br>$+$<br>ŧ<br>◎通信<br>田 <mark>蘭</mark> 向导<br>田崎工具<br>■指令<br>$\Box$<br>$\ddot{\phantom{1}}$<br>Chairman of the color<br>$\geq$<br><b>TIII</b> |                                                                                          | H 4 > H 用户定义1      |                                       | ∣∣∢∣                                                | $\blacktriangleright$ |  |  |  |  |  |
| 就绪                                                                                                    |                                                                                                    |                                                                                          | CP5611(PROFIBUS)   | $1.5$ mbps                            | 本地: 2, COM1                                         | 远程: 4, 端口128<br>RUI   |  |  |  |  |  |

图 28

# 4. 总结

例程中的注意事项可参考每一步骤中的红色字体部分。通讯格式为 OPCServer 与 S7-300/400, 所以在设置通讯数据长度时虽然没有字节数目的限定,但要注意不要超过200CPU 所允许的范围, 如 M 变量为 MB0~MB31, 不能建立通讯数据 MD30。本例是以一个 200CPU 与 CP5611 建一个连接为例, 仅为说明其通讯功能的可行性,不能作为配置方案,如果 OPC Server 建多于 8 个与 EM277 的连接, 则需要考虑到 CP5611 的连接资源问题, 可以考虑 CP5613。